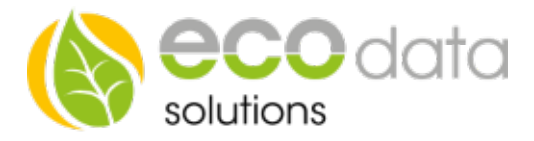

## Analogausgang 0-10 Volt / 0-20 mA

Funktionsweise des Bausteins: Sie können jeden Zähler oder Sensorwert über den Analogausgang als 0-10V / 0-20 mA Signal skaliert ausgeben. Dann müssen Sie folgendes beachten.

Gehen Sie in der "Gerätekonfiguration" auf "Regelungen". Legen Sie mit dem "grünen Plus" eine neue Steuerungs-funktion an.

Drücken Sie den Button "Ausgänge".

Legen Sie den "Analogausgang" Funktionsbaustein an.

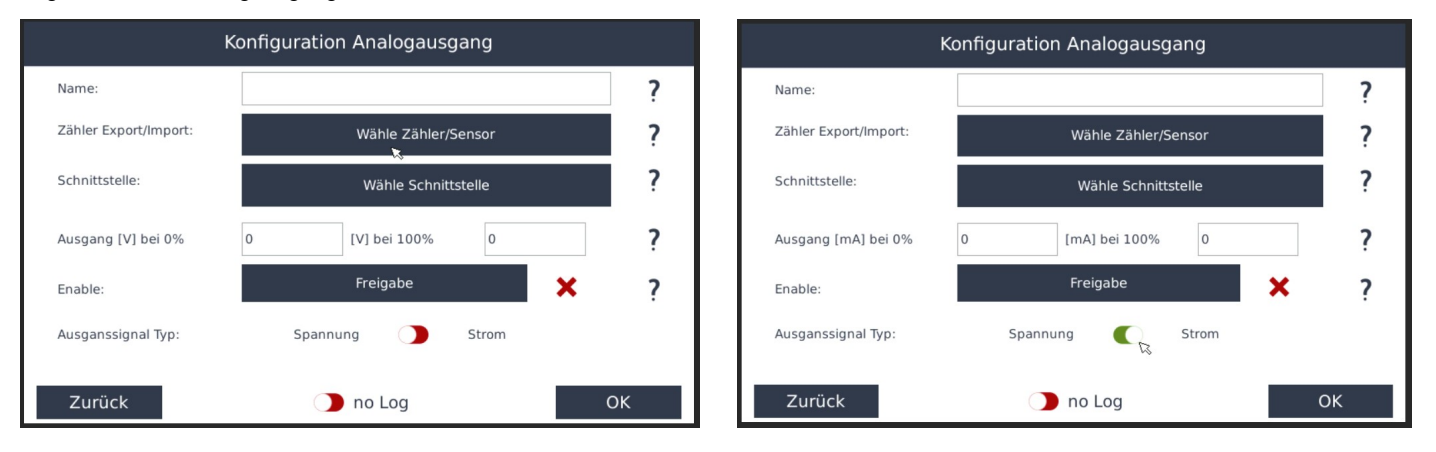

Geben Sie bei "Name" z.B.: "Analogausgang" ein.

Wählen Sie bei Zähler Export/Import Ihren z.B.: Liefern Zähler.

Bei "Schnittstelle" wählen Sie "AO 1".

Nun können Sie mit dem Schieber "Ausgangssignal Typ" zwischen Spannung und Strom wählen

Geben Sie Ausgang (V) bei 0% z.B.: 0(V) und bei 100% 10(V) oder bei Spannung 0 (mA) und 20 (mA)

Bei "Freigabe" haben Sie die Möglichkeit einen z.B.: Hysterese Baustein in die Regelung einzubinden. Ist z.B.: ein Temperaturwert unterschritten wird die Regelung freigegeben beim Überschreiten ist Sie gesperrt.

Bestätigen Sie mit zweimal "OK" und "Speichern"